## 予算執行管理システム入力項目

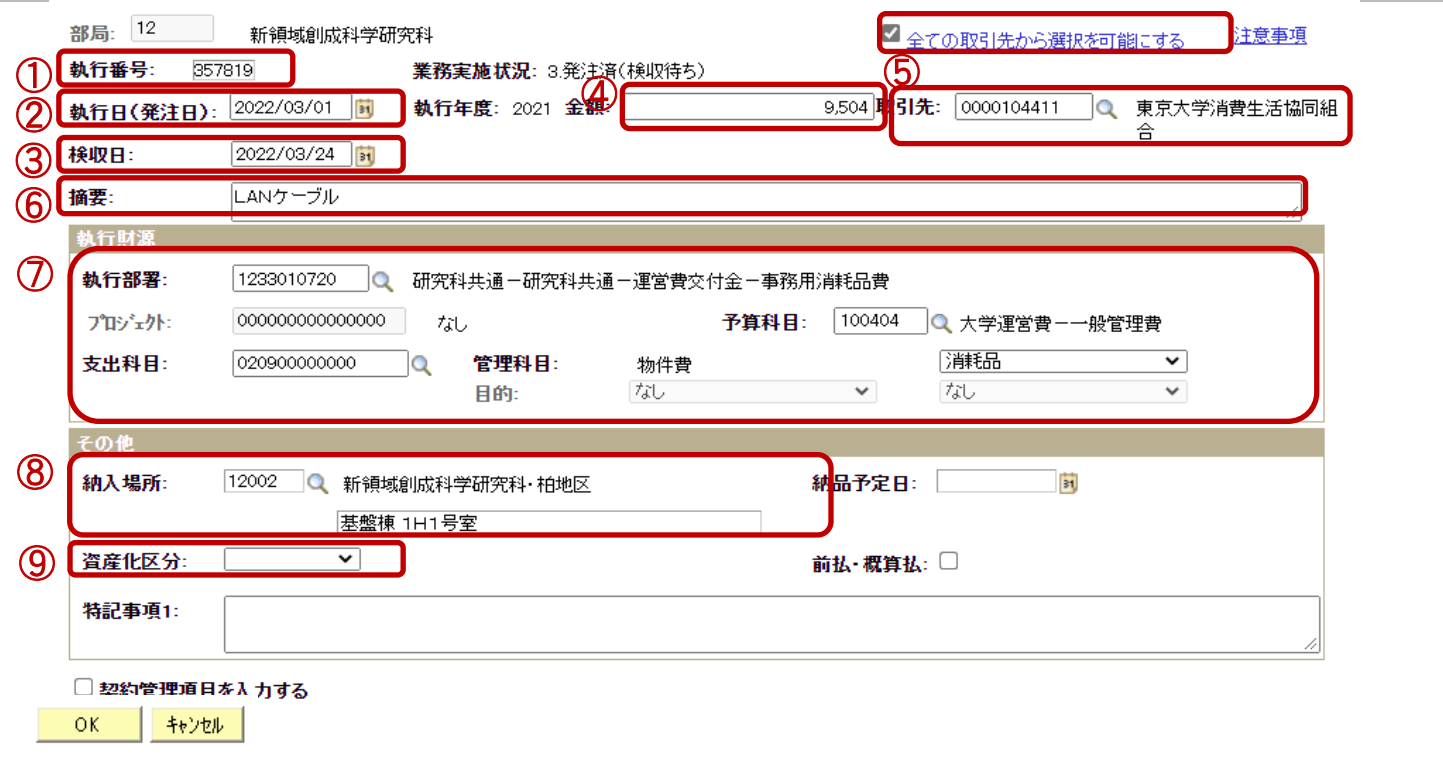

執行番号・・・データ保存前はNEXT表示(伝票提出のためハードコピーをとる際は番号が表示していることを確認) 執行日**(**発注日**)**・・・見積書の日付を選択 検収日・・・仮納品書等に記入した検収日の日付を選択※1 金額・・・請求書に記載された税込金額を入力 取引先・・・ 「全ての取引先から選択を可能にする」項目にチェックが入っていることを確認し、取引先を検索 摘要・・・全角文字で入力 執行財源・・・財源を指定 納入場所・・・納入部門コードを選択し、テキスト入力欄へ物品の納入場所を直接入力 資産化区分・・・必要に応じて少額備品または動産を選択

※1 検収日が異なる場合、実際に受領確認を行った最初の日付を選択する。

※2 科目が不明な場合は、「該当なし」を選択する。